## **QUICK REFERENCE GUIDE File Upload**

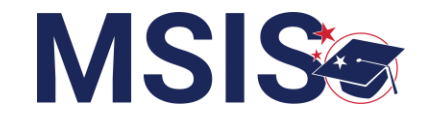

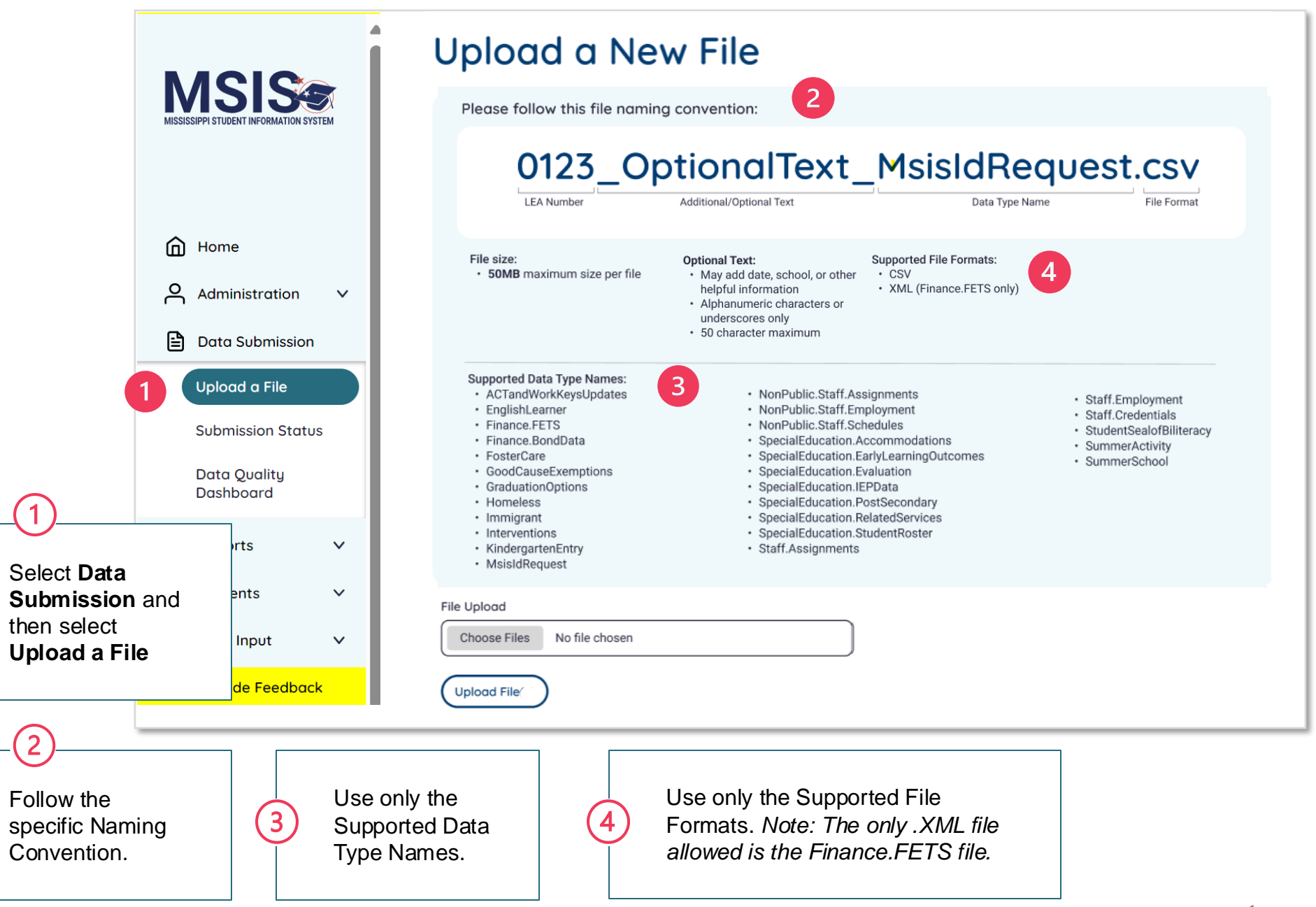

## **MSIS**

File Format

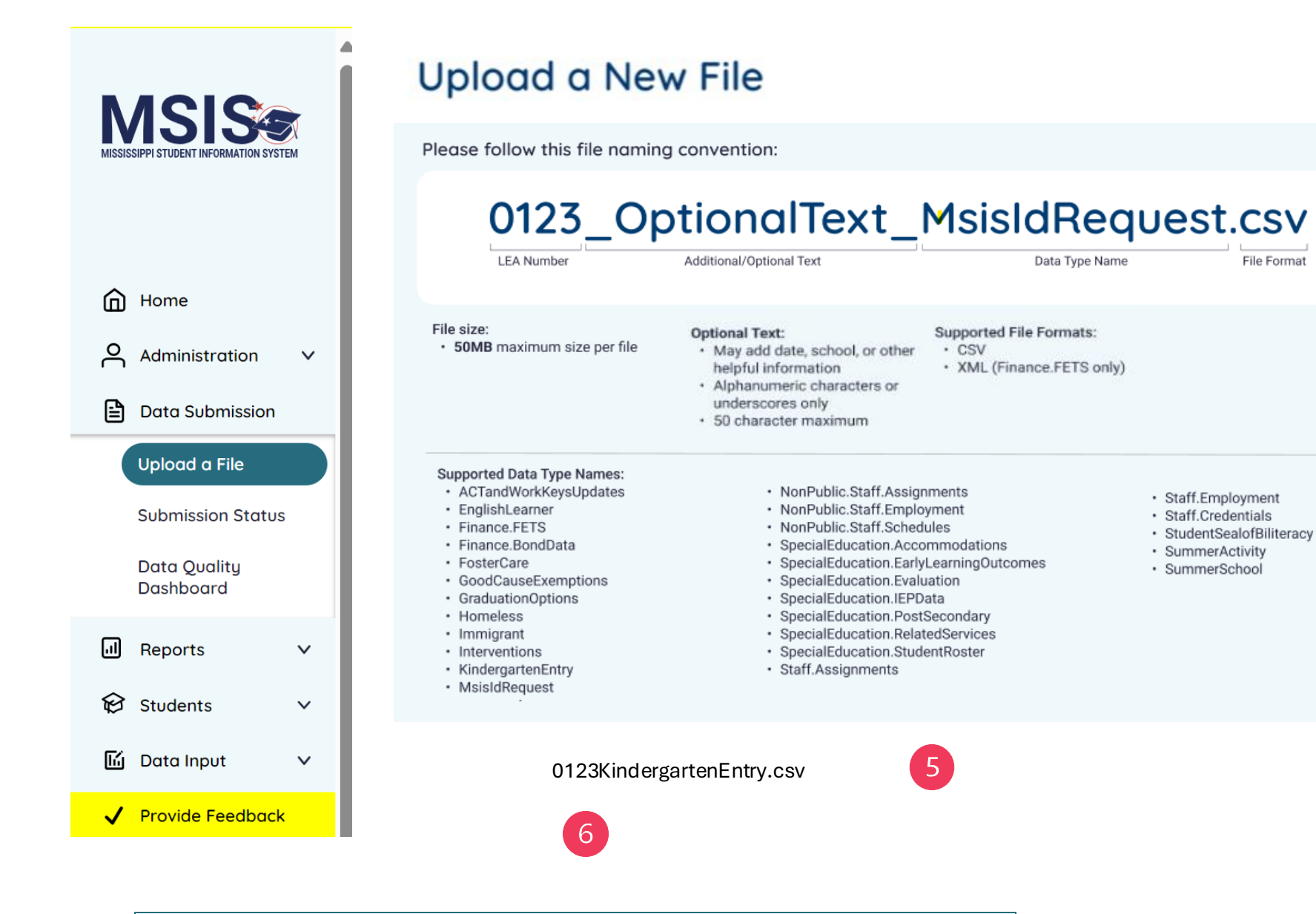

Select Choose File to select your file. Once you have selected your file, the file name will be displayed here. Make sure the file name matches the Supported Data Type Names.

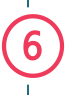

Select Upload File.

## **QUICK REFERENCE GUIDE File Status**

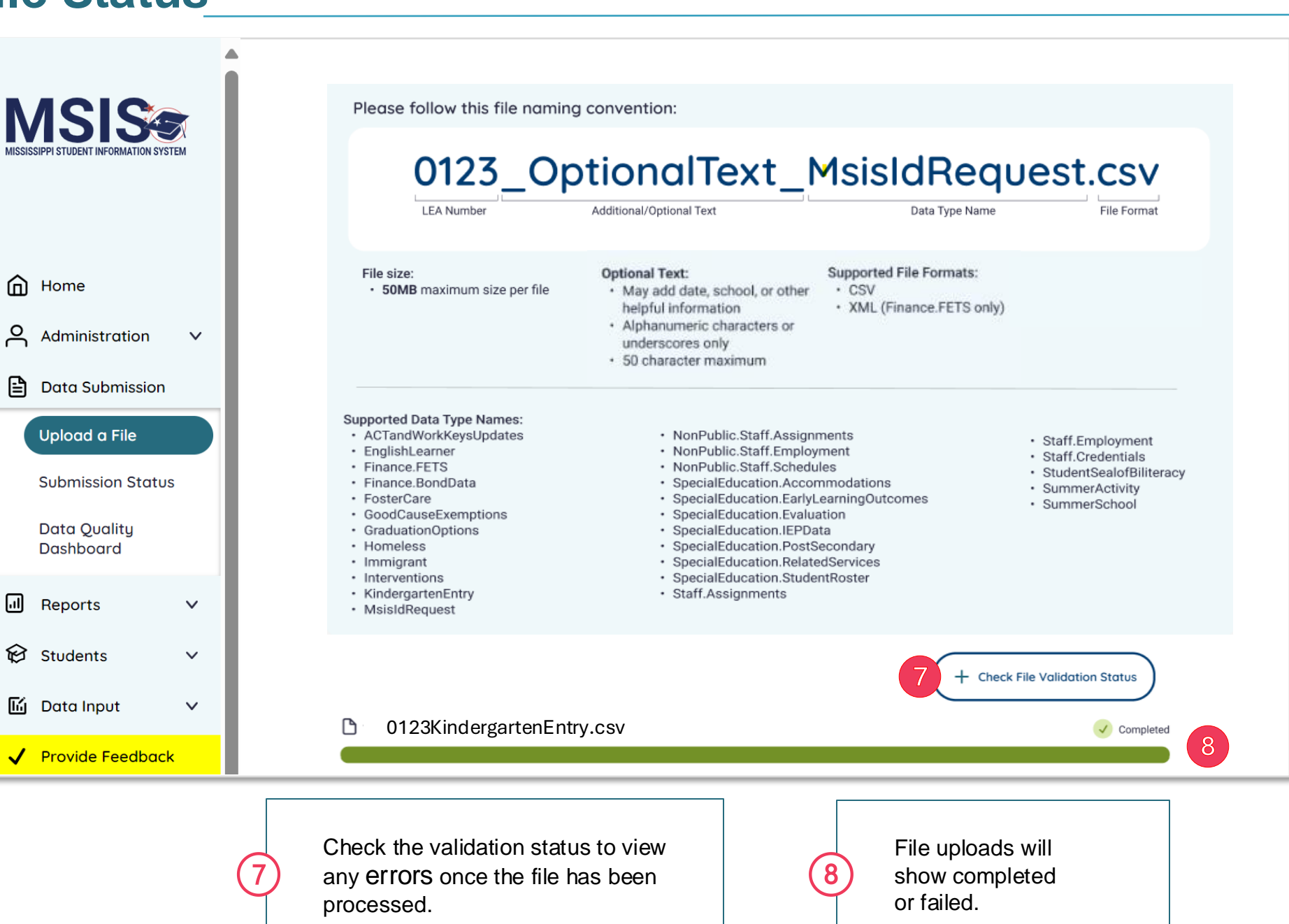

**MSISS** 

## **QUICK REFERENCE GUIDE Submission Status**

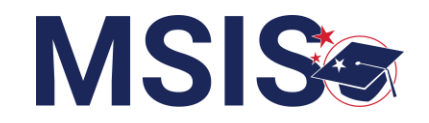

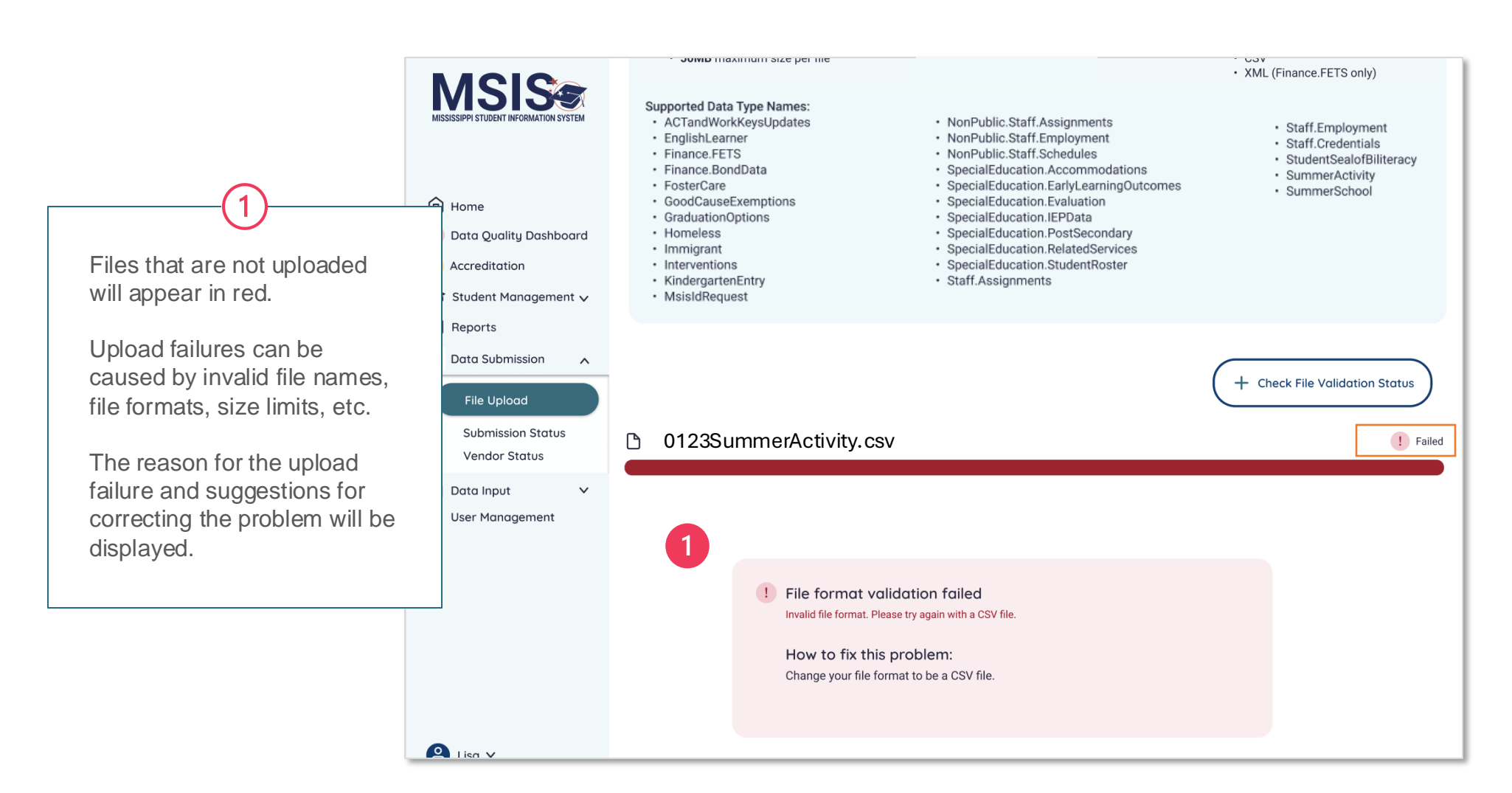

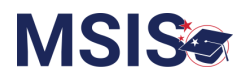

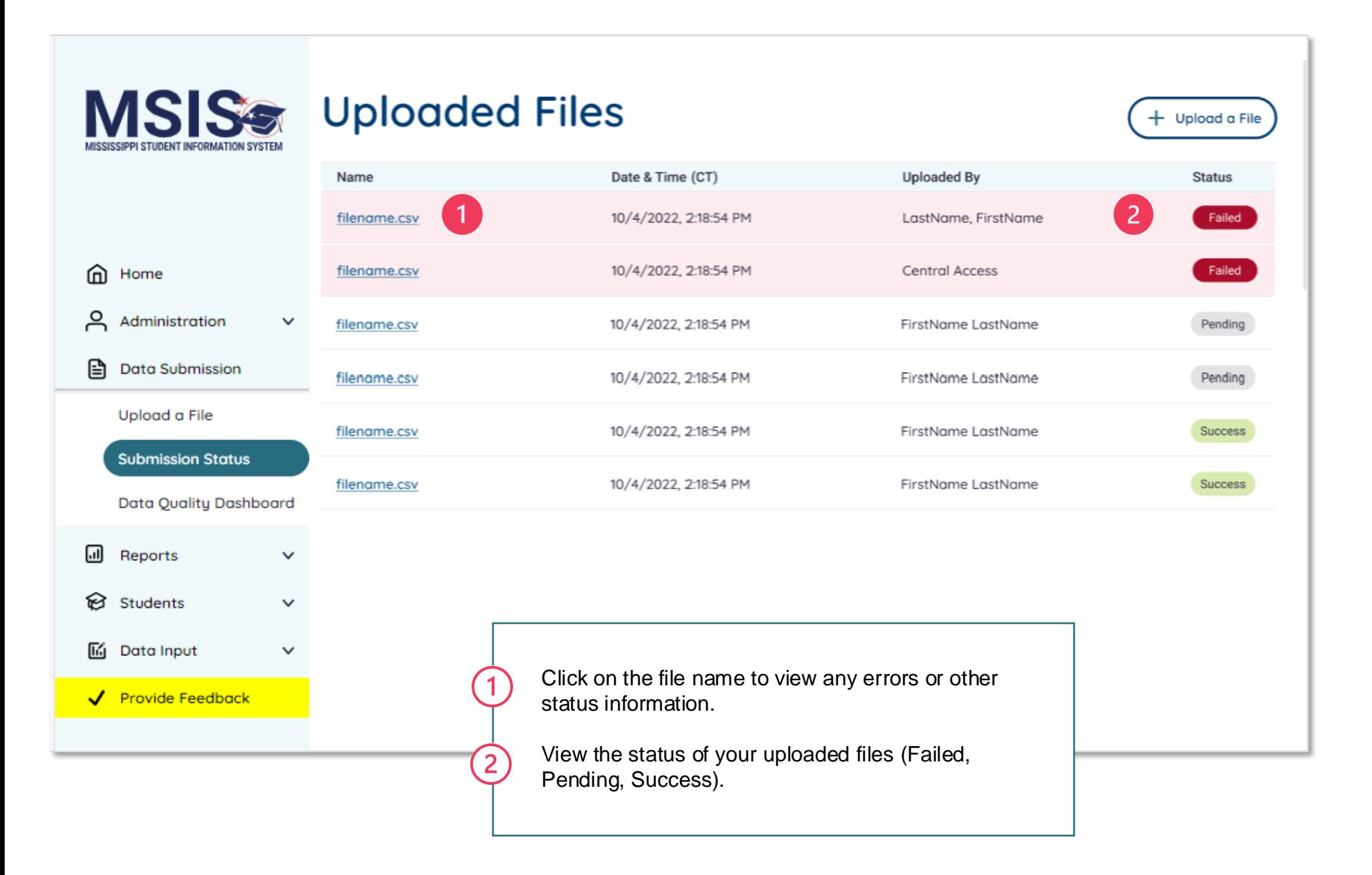